## **参加登録方法のご案内**

## **学術集会の参加登録は、医学系動画プラットフォーム「Medical Prime(メディカルプライム)」で 実施いたします。「メディカルプライム」へ会員登録後に参加登録が可能となります。**

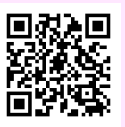

## **https://medicalprime.jp/event/jann32/**

## **メディカルプライムに会員登録する(会員登録済みの方は➌へ)**

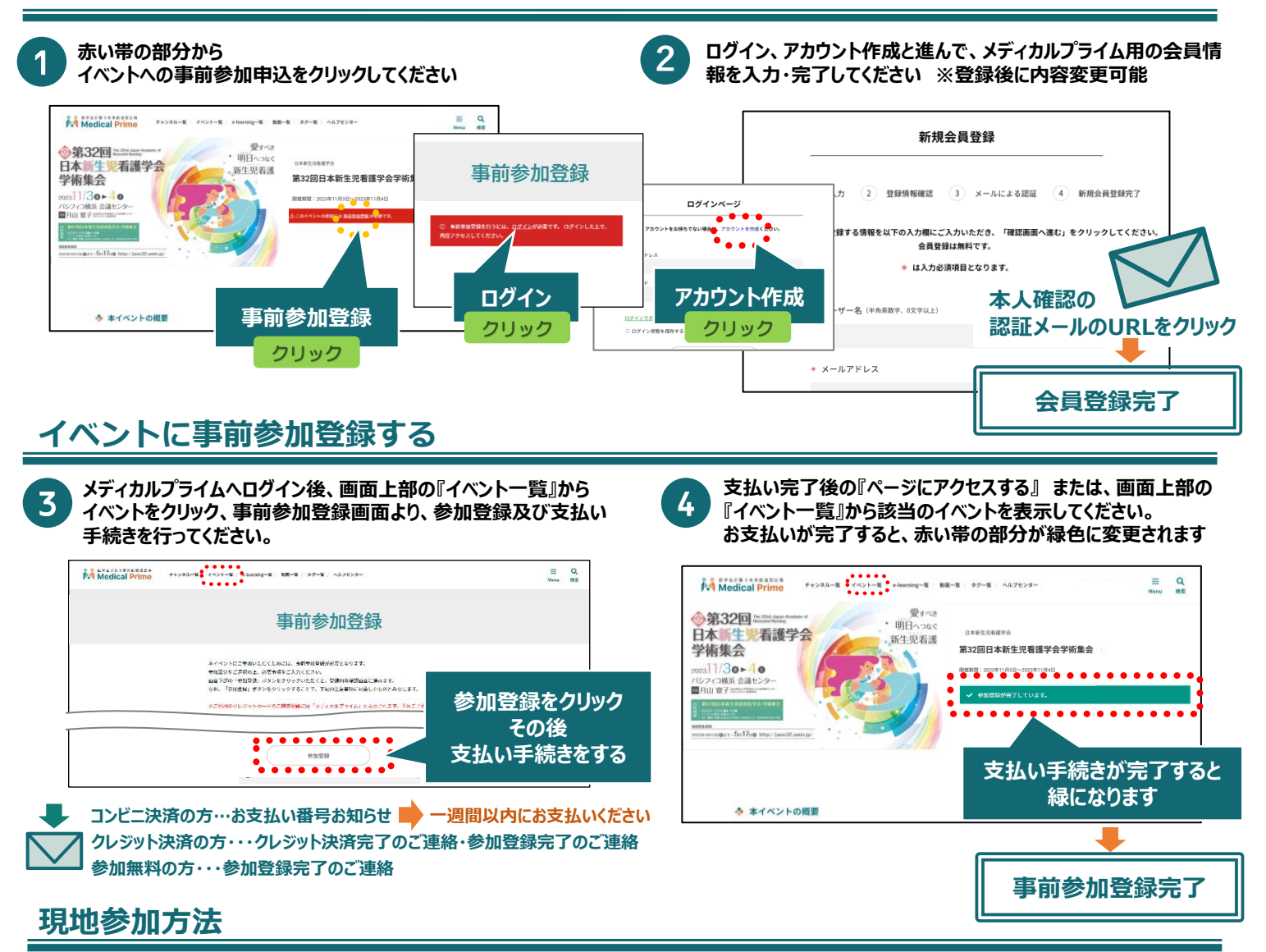

**現地受付にて参加証を確認しますので、必ずダウンロードした参加証を印刷あるいはスマートフォン等へ保存してください。**

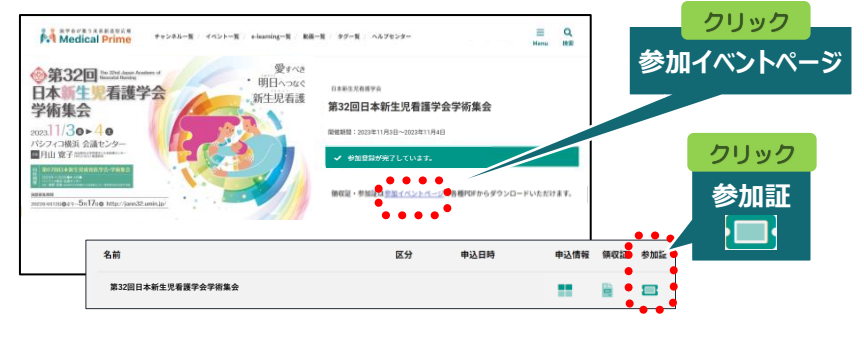

**推奨ブラウザ ※最新版に更新をお願いします** **Windows環境の場合** ・Google Chrome(最新版) ・Mozilla Firefox(最新版)

・Microsoft Edge(最新版)

**Mac環境の場合** ・Safari(最新版) ・Google Chrome(最新版) ・Mozilla Firefox(最新版)

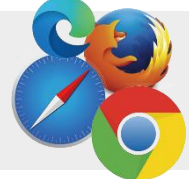